## **Perangkat Lunak Inspeksi Alat Pemadam Api Ringan Berbasis Website**

**Rudy Sofian**\* **1 , Fauzi Ramdani<sup>2</sup> , Fahmi Reza Ferdiansyah<sup>3</sup> , Rikky Wisnu Nugraha<sup>4</sup>** 1,2,3,4Institut Digital Ekonomi LPKIA 1,2,3,4Fakultas Teknologi Informasi dan Digital E-mail: <u>\*<sup>1</sup>**[rudysofian1993@gmail.com,](mailto:*1rudysofian1993@gmail.com)**</u>?fauziramdhan38@gmail.com,

3 fahmirferdiansyah@gmail.com, <sup>4</sup> r.wisnunugraha@lpkia.ac.id

#### *Abstract*

*A Light Fire Extinguisher (APAR) is a tool that is light and easy to use by one person to extinguish the fire from the very beginning. Inspections are carried out on a paper form by coming to the inspection site to see the condition of the APAR and then filling out the checklist provided on the paper form. The results of the inspection are recapitulated into a number processing application so that the accuracy of the input data is not appropriate and the inspection cannot be said to be valid because the inspection is not carried out in accordance with the APAR area points placed. Therefore, this APAR Inspection Software is needed. The methodology used for the development of APAR inspection software is a prototype methodology which aims to get a representation of the application modeling to be made. With the APAR inspection software, inspections can be carried out easily so that APAR can be monitored in real-time also with the APAR location recording feature, inspections can be in accordance with the APAR area points placed and with the inspection results document management feature, inspections can be reviewed to see the progress of the APAR inspection. It is hoped that this APAR inspection software can be developed in Android based using the QR-code feature as a tool for carrying out inspections.*

#### *Keywords—Software, Inspection, APAR, Website, Laravel*

#### Abstrak

Alat Pemadam Api Ringan (APAR) adalah alat yang ringan serta mudah dipakai oleh satu orang untuk memadamkan api pada mula terjadi kebakaran, inspeksi dilakukan pada form kertas dengan datang ke lokasi inspeksi untuk melihat kondisi APAR dengan mengisi checklist yang tersedia pada form kertas kemudian hasil inspeksi tersebut direkap ke dalam aplikasi pengolah angka sehingga tingkat akurasi data yang diinputkan tidak sesuai dan inspeksi tidak dapat dikatakan valid karena inspeksi tidak dilakukan sesuai dengan titik area APAR yang ditempatkan, untuk itu diperlukan Perangkat Lunak Inspeksi APAR. Metodologi yang dipakai untuk pembangunan perangkat lunak inspeksi APAR adalah metodologi prototype yang bertujuan untuk mendapatkan representasi dari pemodelan aplikasi yang akan dibuat. Dengan adanya perangkat lunak inspeksi APAR, inspeksi dapat dilakukan dengan mudah sehingga APAR dapat terpantau secara real-time juga dengan adanya fitur pencatatan lokasi APAR, inspeksi dapat sesuai dengan titik area APAR yang ditempatkan dan dengan adanya fitur pengelolaan dokumen hasill inspeksi, inspeksi dapat ditinjau ulang untuk melihat perkembangan inspeksi APAR. Diharapkan perangkat lunak inspeksi APAR ini dapat dikembangkan berbasis android menggunakan fitur QR-code sebagai alat bantu dalam melakukan inspeksi.

*Kata Kunci***—***Perangkat lunak, Inspeksi, APAR, Website, Laravel*

## **1. PENDAHULUAN**

Alat Pemadam Api Ringan (APAR) adalah alat yang ringan serta mudah dipakai oleh satu orang untuk memadamkan api pada mula terjadi kebakaran [1]. Setiap ditempatkan menggantung pada dinding dengan penguatan sengkang sebagai pertolongan pertama ketika terjadinya kebakaran sehingga api dapat dipadamkan sebelum api semakin menyebar oleh karena itu setiap *corporate* yang mempekerjakan tenaga kerja lebih dari 100 orang mempunyai potensi bahaya yang ditimbulkan oleh karakteristik proses bahan produksi seperti potensi adanya peledakan, kebakaran, pencemaran dan penyakit akibat kerja, sehingga harus menerapkan Sistem Manajemen

Keselamatan dan Kesehatan Kerja (SMK3) [2].

Perusahaan besar yang bergerak dibidang industri elektronika, sistem transportasi, energi terbarukan, ICT (*Information & Communication Technology*) dalam memproses produksi serta aktifitas-aktifitas berhubungan erat dengan pemakaian energi listrik sehingga berpotensi menyebabkan terjadinya kebakaran. kebakaran bermula dari adanya api dengan skala kecil, apabila tidak dapat segera dipadamkan atau dikendalikan akan menyebabkan api semakin besar dan menyebar. Maka dari itu diharuskan adanya alat pemadam api ringan (APAR) sebagai pertolongan pertama apabila terjadi kebakaran.

Inspeksi APAR diperlukan secara rutin untuk melihat kondisi APAR, dilakukan oleh pelaksana inspeksi dengan cara mengisi *checklist* yang tersedia pada form kertas kemudian hasil inspeksi tersebut direkap ke dalam aplikasi pengolah angka sehingga tingkat akurasi data yang diinputkan ke dalam aplikasi pengolah angka tidak sesuai, inspeksi juga tidak dapat dikatakan valid karena pelaksana tidak

## *[p-ISSN :1858-3911](http://u.lipi.go.id/1180426802) , [e-ISSN : 2614-5405](http://u.lipi.go.id/1513576278)* <https://journal.uniku.ac.id/index.php/ilkom>

melakukan inspeksi APAR sesuai dengan titik area APAR yang ditempatkan kemudian catatan-catatan inspeksi APAR yang telah dilakukan setiap bulan dan direkap ke dalam periode tahunan sulit untuk dikumpulkan karena adanya penumpukan form kertas dan file hasil inspeksi yang tidak teratur.

Berdasarkan masalah tersebut, solusi yang bisa digunakan adalah dengan membangun suatu aplikasi berbasis web yang memiliki beragam fungsi di dalamnya sehingga memudahkan pelaksana dan<br>supervisor dalam mengakses data, mengakses memberikan efektivitas dalam melaksanakan inspeksi APAR, juga keuntungan lain yang didapatkan adalah lebih efisiensi karena penggunaan form kertas inspeksi APAR akan menurun.

Berdasarkan latar belakang masalah yang telah dipaparkan di atas. Maka dapat disimpulkan permasalahan yang terjadi diantaranya:

1. Data hasil inspeksi APAR tidak akurat antara data yang sudah di input ke dalam aplikasi pengolah angka karena adanya migrasi data inspeksi pada form kertas ke dalam aplikasi pengolah angka tersebut.

2. Inspeksi tidak dapat dikatakan valid karena pelaksana tidak melakukan inspeksi APAR sesuai dengan titik area APAR yang ditempatkan karena banyaknya APAR yang harus diinspeksi di ruangan-ruangan yang berbeda.

3. Catatan-catatan inspeksi APAR yang telah dilakukan setiap bulan dan direkap ke dalam periode tahunan sulit untuk dilakukan karena banyaknya form hasil inspeksi setiap bulan dari masing-masing APAR yang berbeda.

Adapun ruang lingkup dan batasan masalah yang dihadapi meliputi:

1. Sistem yang dirancang hanya dibuat untuk inspeksi alat pemadam api ringan (APAR).

- 2. Perangkat lunak yang telah dibangun hanya bisa di akses oleh Supervisor dan Pelaksana.
- 3. Proses inspeksi dapat dilakukan oleh pelaksana dan supervisor.

1.1 Perangkat Lunak

Perangkat lunak (*software*) yaitu kata untuk data yang dikodekan dan dapat tersimpan secara digital, seperti program pada komputer. Perangkat lunak ini dipisahkan menjadi empat tingkatan: program aplikasi (*application program*), tingkat sistem operasi (*operating system*), kinerja komputer (*utility*), dan bahasa pemrograman (*bahasa program*). Munculnya banyak perangkat lunak dapat memudahkan pengguna dalam menjalankan aktivitasnya sehingga membuktikan bahwa pertumbuhan teknologi perangkat lunak saat ini sangat pesat [3]. Perangkat Lunak juga dikatakan suatu data yang di program dan disimpan dalam bentuk digital, tidak terlihat secara fisik tetapi tersimpan lewat media penyimpan komputer, berupa program atau aktifitas instruksi melalui fasilitas interaksi pada *software* komputer sehingga sistem dapat beroperasi [4].

1.2 Inspeksi

Inspeksi adalah bagian dari sistem manajemen keselamatan kerja untuk mencegah terjadinya kecelakaan atau bahaya dengan mendeteksi dan mengoreksi pada temuan yang dilakukan oleh tim pelaksana inspeksi K3 yaitu *staff* yang telah ditunjuk langsung oleh manajemen perusahaan sebagai pelaksana inspeksi maupun penanggungjawab pelaksanaan program inspeksi K3 [5]. Sedangkan menurut Indira pada jurnalnya menjelaskan bahwa Inspeksi dilakukan untuk menjamin lingkungan tempat kerja ada selalu dalam kondisi aman, sehat, dan selamat dengan menemukan masalahmasalah serta menganalisis risiko sebelum terjadinya kerugian dari kecelakaan yang terjadi sehingga dapat

# *[p-ISSN :1858-3911](http://u.lipi.go.id/1180426802) , [e-ISSN : 2614-5405](http://u.lipi.go.id/1513576278)* <https://journal.uniku.ac.id/index.php/ilkom>

mencegah penyakit akibat kerja yang serius dapat terjadi [6].

1.3 Alat Pemadam Api Ringan (APAR)

Alat pemadam api ringan (APAR) adalah salah satu alat proteksi atau perlindungan dari kebakaran, dan mudah untuk digunakan serta ringan untuk dioperasionalkan oleh satu orang pada saat awal mula terjadinya kebakaran dalam skala api yang kecil sebelum api menjadi besar dan menyebar [7]. Oleh karena itu, APAR perlu pemeriksaan dan pemeliharaan, hal ini bertujuan untuk mengetahui apakah Alat Pemadaman Api Ringan (APAR) tersebut masih dapat berfungsi atau tidak, pemeriksaan dilakukan dengan melihat bentuk fisik APAR dan masa kadaluarsa dari tabung Alat Pemadaman Api Ringan (APAR) tersebut [8]

1.4 Website

Website salah satu dari media yang terus mengalami perkembangan seiring dengan majunya kemajuan dari teknologi yang mendukung saat ini, Ebay adalah pelopor penting dalam pesat dan majunnya dari penggunaan website sebagai cara dari bagaimana orang dapat mempresentasikan cara baru di dunia bisnis seperti melakukan transaksi pembelian, penjualan, maupun *advertising* yang menyediakan media untuk memungkinkan pengguna maupun calon konsumen mendapatkan pesan dan interaksi secara langsung [9]. Sedangkan menurut Mukaromah dalam jurnal Andriyan mendefinisikan bahwa website adalah bagian dari teknologi internet dimana teknologi yaitu sistem yang diciptakan oleh manusia dan mempunyai maksud dan tujuan tertentu untuk mempermudah manusia dalam meringankan produktifitasnya, meningkatkan hasil, serta menghemat tenaga juga sumber daya yang ada. [10].

1.5 *Xampp*

*Xampp* yaitu *software open source*, sangat berguna dan dipakai oleh banyak oper*ating system* dan xampp adalah perpaduan dari beberapa perangkat lunak atau *software* lainnya. *xampp* berfungsi sebagai *server* yang dapat berdiri sendiri (*localhost*), perpaduan software yang lainnya antara lain adalah: *Apache*, *MySQL*, dan menerjemahkan pemrograman *PHP* dan *Perl* [11].

## 1.6 *Framework* Laravel

*Framework* Laravel merupakan sebuah *Framework* dari bahasa pemrograman PHP (*PHP Hypertext Preprocessor*) dan dirilis di bawah lisensi *MIT*, dibangun dengan konsep MVC yaitu *Model, View,* dan *Controller*. Laravel diciptkan oleh Taylor Otwell dan pertama kali rilis pada tahun 2011. Laravel memiliki banyak fitur *modern* yang membantu developer dalam proses pembangunan website seperti *artisan, blade template engine, database migration, pagination,*  dan *eloquent ORM* (*Object Relational Mapping*) [12].

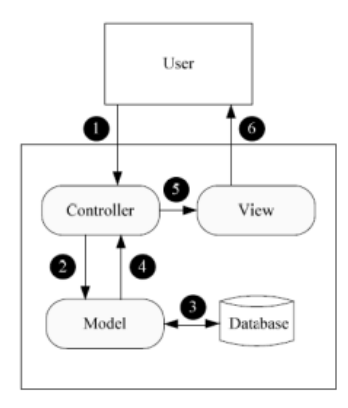

## **Gambar 1.** Konsep MVC

## 1.7 *Blacbox Testing*

*Blackbox Testing* adalah suatu metode yang dipakai untuk menguji sebuah *software* dari sisi fungsionalitas. Pengujian ini hanya memeriksa nilai *output* berdasarkan nilai *input* masing masing. Tidak ada upaya untuk

### *[p-ISSN :1858-3911](http://u.lipi.go.id/1180426802) , [e-ISSN : 2614-5405](http://u.lipi.go.id/1513576278)* <https://journal.uniku.ac.id/index.php/ilkom>

mengetahui kode program apa yang *output* pakai [13].

## **2. METODE PENELITIAN.**

## *2.1.Metode Prototype*

Metode prototype bagi pengembangan suatu sistem bertujuan untuk mengumpulkan data dan informasi dari pengguna sehingga pengguna dapat berinteraksi dengan model *prototype* yang dikembangkan, sebab *prototype* dapat menggambarkan versi awal dari sistem untuk kelanjutan dari sistem sesungguhnya yang lebih besar [14]. *Prototyping* juga digunakan untuk mendapatkan representasi awal dari pemodelan perangkat lunak yang akan dibangun dan diciptakaan [15].

- Rancangan aplikasi awal berbentuk *mockup*, selanjutnya akan dievaluasi oleh pengguna. Setelah *mockup* dievaluasi pengguna, tahap selanjutnya adalah *mockup* tersebut menjadi bahan rujukan bagi pengembang *software* untuk merancang aplikasi. Tahapan Metode *Prototype* menurut jurnal [16]
	- Tahapan Metode Prototype diantaranya:
	- 1. Mengumpulkan Kebutuhan

Dalam tahap ini dilakukan identifikasi permasalahan yang terjadi. Tahap ini sangat penting karena analisis yang dilakukan harus secara keseluruhan atau kebutuhan garis besar dari sistem. sehingga dapat diketahui masalah dan cara dari pemecahan masalahnya.

2. Membuat Prototype

Langkah ini adalah pembangun Prototype yang fungsinya fokus pada penyajian seperti menelaah masukan dan keluaran dari sistem.

3. Mengevaluasi Prototype

Sebelum masuk ke langkah evaluasi, harus dilaukan pemeriksaan langkah 1, karena langkah ini adalah dari proses atau alur yang sangat penting. Apabila ada proses yang salah, kedepannya akan sukar dalam melanjutkan ke langkah pengkodean sistem.

4. Pengkodean Sistem

Pengkodean sistem dilakukan dengan memahami terlebih dahulu bahasa pemrograman atau framework yang akan

dipakai supaya perancangan dan pembangunan web dapat sesuai dengan *requirements* yang telah dibuat

5. Menguji Sistem

Banyak cara untuk melakukan testing, seperti memanfaatkan metode *white box* atau *black box*. white box digunakan untuk menguji pengkodean sedangkan *black box* digunakan untuk melakukan *testing* pada fungsionalitas aplikasi yang telah dibuat.

6. Evaluasi Sistem

Evaluasi sistem adalah tahapan dimana semua langkah yang sebelumnya pernah dilakukan aoakah sudah sesuai dengan kebutuhan atau belum.

7. Menggunakan Sistem

Ketika semua tahapan sebelumnya telah selesai dan website telah berjalan dengan sesuai, ada upaya untuk melakukan pemeliharaan sistem agar sistem ada dalam kondisi yang aman dan berfungsi dengan baik sehingga dapat meningkatkan produktivitas [16].

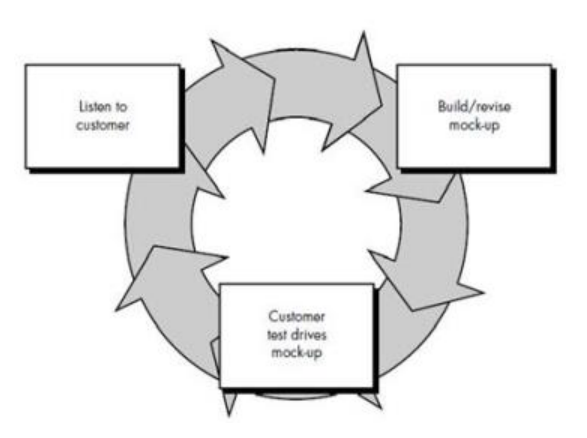

**Gambar 2.** Tahapan Prototype

*2.1* Teknik Pengumpulan Data

Teknik pengumpulan data yang dilakukan adalah dengan observasi langsung untuk mengamati APAR, wawancara dengan divisi HSSE untuk mendapatkan informasi lebih lanjut terkait Inspeksi APAR, dan melakukan studi pustaka untuk mencari referensi teori yang relevan dengan kasus atau permasalahan terkait inspeksi APAR. 1. Observasi

#### *[p-ISSN :1858-3911](http://u.lipi.go.id/1180426802) , [e-ISSN : 2614-5405](http://u.lipi.go.id/1513576278)* <https://journal.uniku.ac.id/index.php/ilkom>

Observasi adalah salah satu dari teknik pengumpulan mempunyai maksud untuk melakukan pengamatan secara langsung ke objek penelitian dari dekat kegiatan dilakukan [17].

# 2. Wawancara

Secara sederhana dapat dikatakan bahwa wawancara adalah suatu proses interaksi antara pewawancara dan sumber informasi melalui komunikasi secara langsung, dan merupakan percakapan tatap muka antara pewawancara dengan sumber informasi [18].

3. Studi Pustaka

Studi Pustaka merupakan suatu kegiatan yang dilakukan dengan membaca atau mencatat sehingga dari kegiatan tersebut dapat terkumpul informasi dan data dengan bantuan berbagai macam material yang ada di perpustakaan seperti dokumen, buku, majalah, kisah-kisah sejarah, dan sebagainya [19].

# *2.2* Analisis

2.3.1 Aliran Fungsional

Berdasarkan Observasi yang telah dilakukan dan hasil wawancara yang telah dilakukan sehingga terlampir pada lampiran no 1 juga berdasarkan studi literatur yang diperoleh untuk mencari teori yang relevan dengan studi kasus inspeksi APAR maka didapatkan dokumen *Functional Requirements*  sebagai berikut:

## **Tabel 1**. *Functional Requirements*

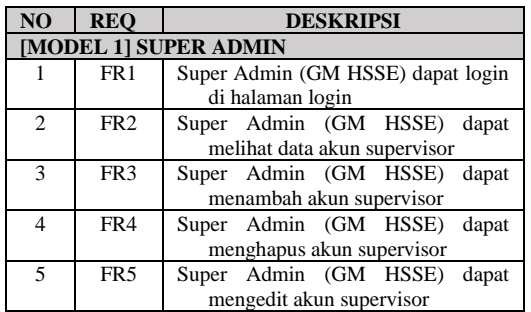

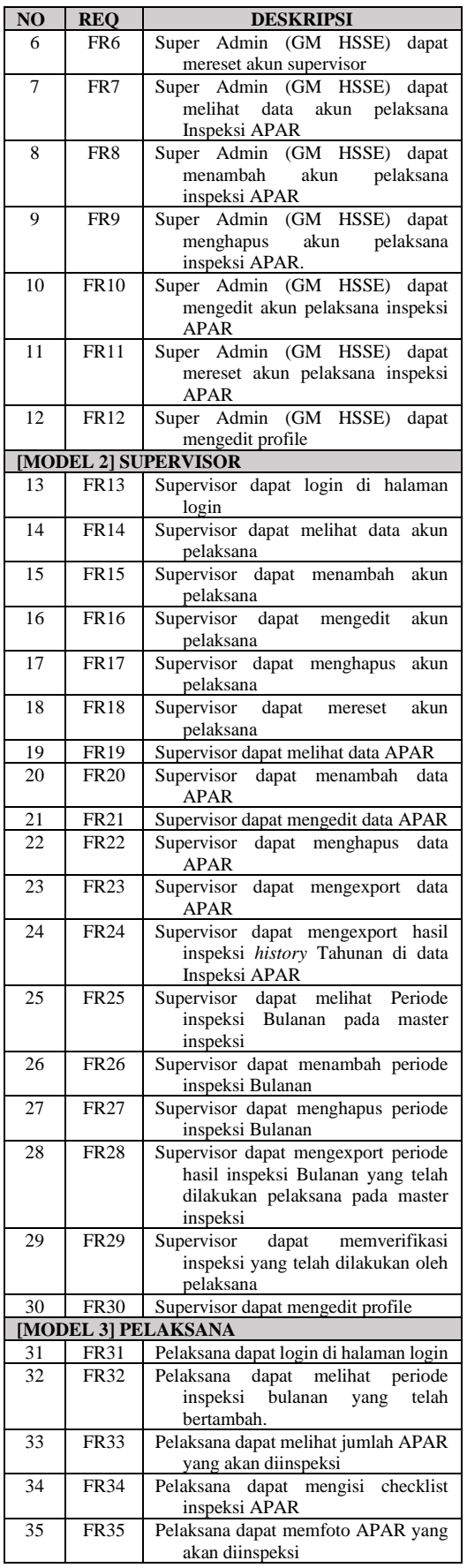

# *[p-ISSN :1858-3911](http://u.lipi.go.id/1180426802) , [e-ISSN : 2614-5405](http://u.lipi.go.id/1513576278)*

<https://journal.uniku.ac.id/index.php/ilkom>

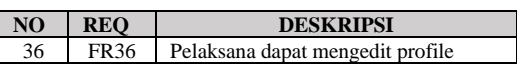

# 2.3.2 *Use Case Diagram*

*Use case diagram* menggambarkan hubungan antara aktor dengan sistem sehingga terjadi interaksi antara satu atau lebih aktor dengan sistem. Berikut adalah penggambaran *Use Case Diagram* dari Perangkat Lunak Inspeksi APAR.

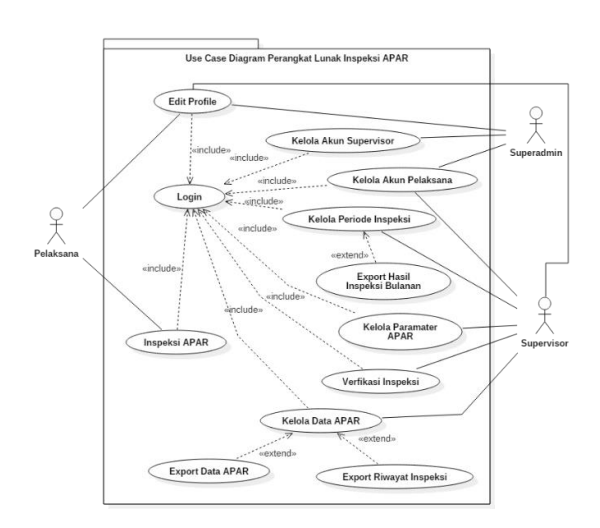

## **Gambar 3.** *Use Case Diagram*

*Use Case Diagram* diatas menjelaskan bahwa untuk melakukan inspeksi apar, supervisor harus menambah terlebih dahulu APAR yang akan di inspeksi setelah itu supervisor harus menambah periode inspeksi bulanan sehingga pelaksana dapat melakukan pengecekan terhadap kondisi APAR yang telah diinput sebelumnya

2.3.3 Activity Diagram

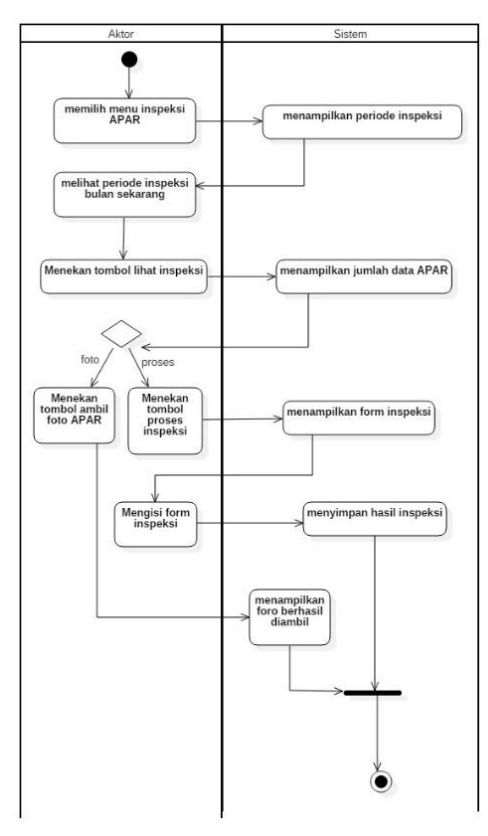

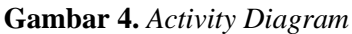

Berdasarkan gambar *activity diagram* diatas, dapat dimaknai bahwa untuk melakukan inspeksi, pelaksana harus menekan menu inspeksi APAR dan memilih periode bulan inspeksi dan menyesuaikan kondisi fisik APAR dengan form pada website kemudian pelaksana harus melakukan foto APAR yang diinspeksi untuk memvalidasi sehingga inspeksi dapat dikatakan benar dan sesuai.

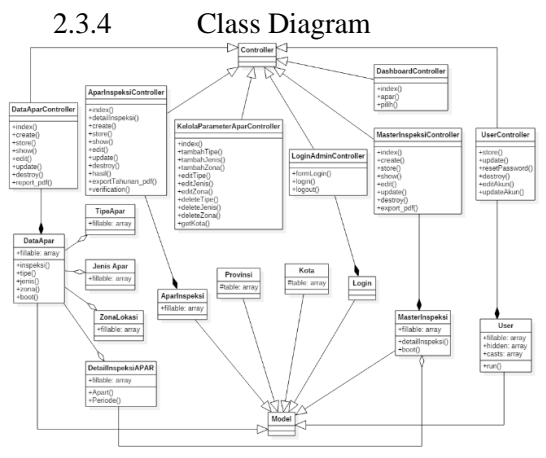

**Gambar 5.** *Class Diagram*

## *[p-ISSN :1858-3911](http://u.lipi.go.id/1180426802) , [e-ISSN : 2614-5405](http://u.lipi.go.id/1513576278)* <https://journal.uniku.ac.id/index.php/ilkom>

Pada class diagram diatas, dapat terlihat bahwa keterhubungan antara *class-class* yang dipakai pada *framework* laravel dapat terhubung satu sama lain sehingga dari *class diagram* tersebut perangkat lunak inspeksi APAR dapat dibangun sebaik mungkin.

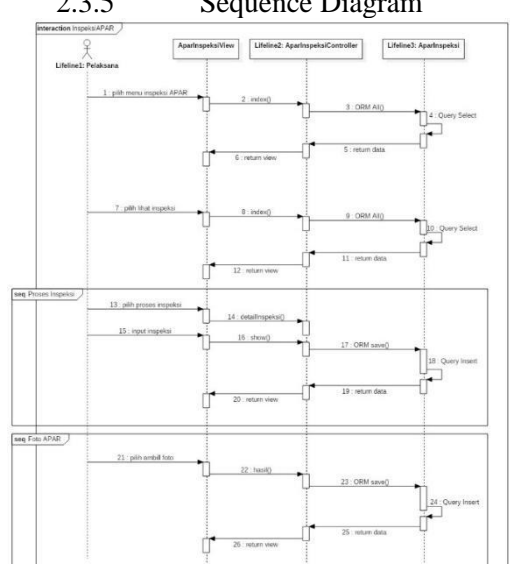

#### 2.3.5 Sequence Diagram

## **Gambar 6.** *Sequence Diagram*

Berdasarkan *sequence diagram* diatas, dapat dimaknai bawha urutan dari proses pengecekan atau inspeksi APAR dapat berjalan sesuai dengan perancangan yang telah dibuat. *2.3* Perancangan Antarmuka

Tampilan antarmuka pada perangkat lunak inspeksi APAR ini dibuat menarik dan sederhana, lebih jelasnya digambarkan sebagai berikut:

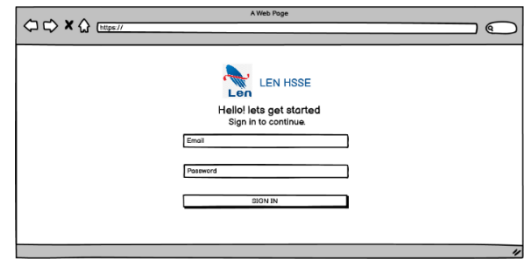

## **Gambar 7.** *Login*

Login digunakan untuk membatasi hak akses pengguna juga untuk masuk kedalam menu inspeksi APAR

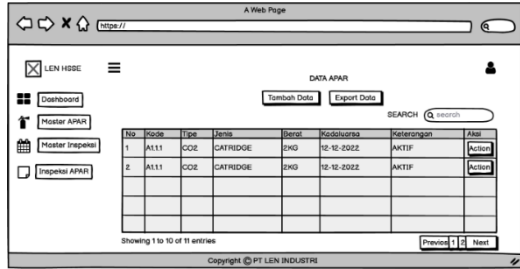

**Gambar 8.** Master APAR

Master APAR digunakan untuk mencatat, menambah dan mengola data APAR yang nantinya berfungsi sebagai rujukan dari adanya form inspeksi yang akan dilakukan oleh pelaksana

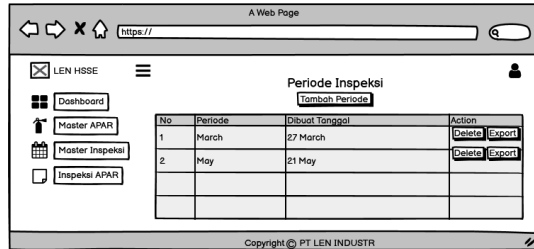

**Gambar 9.** Master Inspeksi APAR

Tambah Periode APAR digunakan untuk menambah periode bulanan inspeksi APAR yang nantinya digunakan oleh pelaksana untuk menginspeksi APAR sesuai dengan bulan yang akan dilakukan inspeksi.

|                 | A Web Page                                |                   |
|-----------------|-------------------------------------------|-------------------|
| ○ ☆ ☆ [https:// |                                           | Q                 |
| X LEN HSSE      | ≡<br>Proses Inspeksi                      |                   |
| Dashboard       | Kode APAR                                 | <b>Bukti Foto</b> |
|                 | PREASURE/CATRIDGE                         |                   |
| Moster APAR     | OOK ONOTOK ON/A<br>NOOZLE APAR            |                   |
| Moster Inspeksi | OOK ONOTOK ON/A<br><b>SELANG APAR</b>     |                   |
| Inspeksi APAR   | OOK ONOTOK ON/A<br><b>TABUNG APAR</b>     | Ambil Foto        |
|                 | OOK ONOTOK ON/A                           |                   |
|                 | <b>RAMBU APAR</b>                         |                   |
|                 | OOK ONOTOK ON/A                           | Simpan            |
|                 | <b>LABEL APAR</b>                         |                   |
|                 | OOK ONOTOK ON/A<br><b>KONDISI CAT</b>     |                   |
|                 | OOK ONOTOK ON/A                           |                   |
|                 | PIN APAR                                  |                   |
|                 | OOK ONOTOK ON/A<br>RODA APAR              |                   |
|                 | O OK O NOT OK O N/A<br><b>STATUS APAR</b> |                   |
|                 |                                           |                   |
|                 |                                           |                   |
|                 | Copyright @ PT LEN INDUSTRI               | $\overline{\nu}$  |

**Gambar 10.** Inspeksi APAR

Inspeksi APAR digunakan untuk melakukan monitoring, pengecekan atau inspeksi sesusai dengan kondisi APAR fisik yang

## *[p-ISSN :1858-3911](http://u.lipi.go.id/1180426802) , [e-ISSN : 2614-5405](http://u.lipi.go.id/1513576278)* <https://journal.uniku.ac.id/index.php/ilkom>

ada ditempat sehingga dapat diketahui kondisi dari APAR tersebut.

# **3. HASIL DAN PEMBAHASAN**

- 3.1 Implementasi
- 3.1.1 Rekomendasi Kebutuhan *Hardware* a. Processor sebesar Dual-Core 1 GHz
	- Cortex-Ag.
	- b. Kapasitas Random Access Memory (RAM) minimalsebesar 2 GB.
	- c. Memori penyimpanan sebesar 4.
	- d. Jaringan data seluler untuk koneksi  $4G$
- 3.1.2 Rekomendasi Kebutuhan *Software* a. Web Browser.
	- b. Sistem operasi Android dengan versi 9 Pie
	- c. Sistem operasi IOS dengan versi 14
- 3.1.3 Implementasi Antarmuka

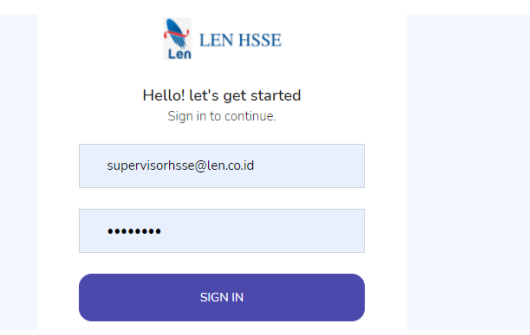

# **Gambar 11.** *Login*

Uraian cara penggunaan *login* adalah dengan *User* memasukan *email* dan *password* kemudian menekan tombol login Jika *valid* maka *User* akan diarahkan ke menu *website*.

| <b>LEN HISKE</b><br>$\equiv$                       |                                                   |                   |          |       |              |            |                      |            |
|----------------------------------------------------|---------------------------------------------------|-------------------|----------|-------|--------------|------------|----------------------|------------|
| Dashboard<br><b>Master APAR</b><br>Master Inspeksi | <b>DATA APAR</b><br>Export Data<br>Tarritain Data |                   |          |       |              |            |                      |            |
| Inspekti APAR                                      | Show<br>10<br>No. or                              | a extrict<br>Kode | Tipe     | Janis | <b>Berst</b> | Kedalaurna | Search<br>Keterangen | Aksi       |
|                                                    | $\mathbbm{1}$                                     | 81.23             | CATRIDGE | 002   | 2.5 KG       | 2022-08-10 | Service              | Action ~   |
|                                                    | $\mathbf{z}$                                      | A3.1.4            | CATRIDGE | 002   | 2.805        | 2022-08-12 | Aktri                | Action ~   |
|                                                    | $\mathbf{S}$                                      | A1.2.5            | CATRIDGE | 002   | 3 415        | 2022-08-27 | Aires                | Action sur |
|                                                    | $\alpha$                                          | A3.1.6            | CATRIDGE | APL   | 1.905        | 2022-10-01 | Service              | Action v   |

**Gambar 12.** Master APAR

Uraian cara penggunaan master APAR adalah dengan Supervisor memilih menu master APAR. Jika supervisor menekan tombol tambah data maka akan diarahkan ke form pengisian data

APAR. Jika supervisor menekan tombol export data maka supervisor akan mendapatkan hasil cetakan dokumen berupa file pdf semua data APAR jika supervisor menekan tombol detail maka sistem akan memunculkan detail data APAR.

| <b>II</b> Deshboard<br>PERIODE INSPEKSI<br>4 Master APAR<br><b>Territori Periode</b><br><b>CR</b> Master Inspeksi<br>No<br><b>Furiode</b><br><b>Action</b><br><b>Dibuat Tanggal</b><br>P Inspeksi APAR<br>Death Dipon<br>March 2022<br>27 March 2022<br>×<br>$\overline{z}$<br><b>Boats</b> Export<br>27 March 2022<br>April 2022<br>Down Equit<br>5<br>May 2022<br>21 May 2022 | LEN ISSE | $\equiv$ |  |  |
|----------------------------------------------------------------------------------------------------|----------|----------|--|--|
|                                                                                                    |          |          |  |  |
|                                                                                                    |          |          |  |  |
|                                                                                                    |          |          |  |  |
|                                                                                                    |          |          |  |  |

**Gambar 13.** Master Inspeksi

Cara penggunaan menu ini adalah dengan Supervisor memilih menu master Inspeksi APAR. Jika supervisor menekan tombol tambah periode maka akan diarahkan ke form pengisian periode bulan dan tahun inspeksi APAR. Jika supervisor menekan tombol export maka supervisor akan mendapatkan hasil inspeksi bulanan dalam bentuk dokumen berupa file pdf. Jika supervisor menekan tombol delete maka supervisor akan diarahkan untuk mengkonfirmasi penghapusan periode inspeksi APAR dam klik hapus.

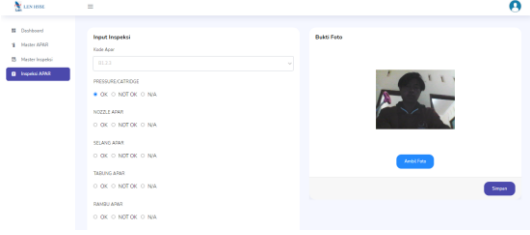

**Gambar 14.** Inspeksi APAR

Uraian Cara Penggunaan Inspeksi APAR adalah dengan Supervisor/pelaksana memilih kode APAR yang belum diinspeksi. Isi kolom inspeksi berdasarkan keadaan dan kondisi Parameter APAR. Klik button ambil foto untuk memfoto APAR yang diinspeksi dan klik simpan.

3.1.1 Hasil Pengujian

#### *[p-ISSN :1858-3911](http://u.lipi.go.id/1180426802) , [e-ISSN : 2614-5405](http://u.lipi.go.id/1513576278)* <https://journal.uniku.ac.id/index.php/ilkom>

# 3.2 Pengujian

Pengujian perangkat lunak inspeksi APAR ini dilakukan dengan cara menguji website dari sisi fungsionalitas.<br>Pengujian ini bertujuan untuk Pengujian ini bertujuan untuk menemukan kesalahan pada website yang telah dibangun dan berfungsi untuk mengetahui website yang telah dibuat ini apakah sudah sesuai dengan harapan tujuan dibuatnya.

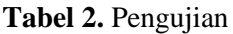

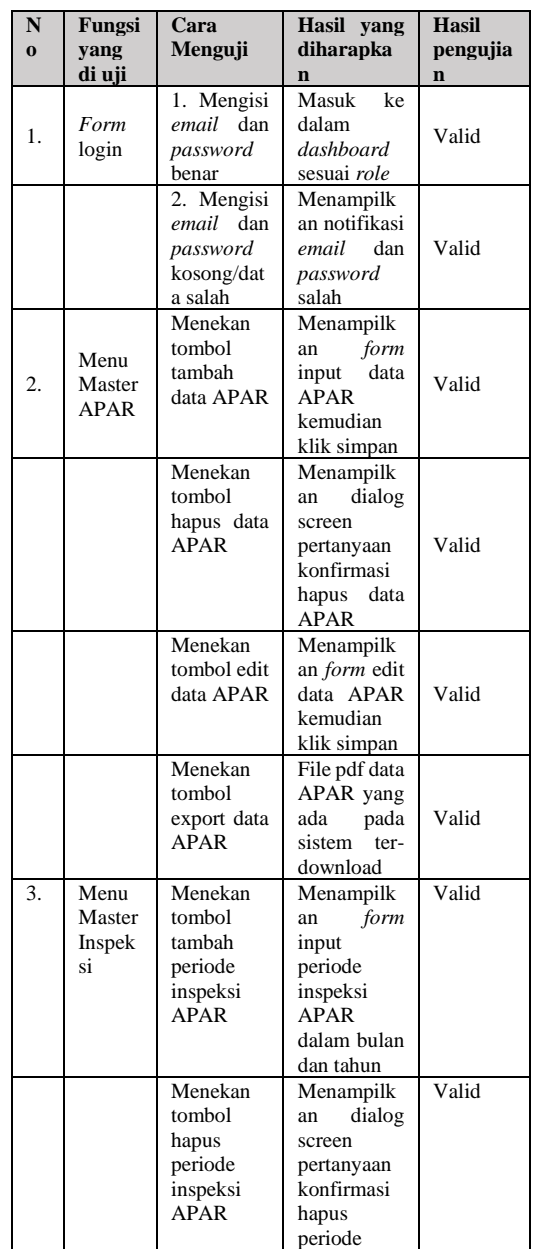

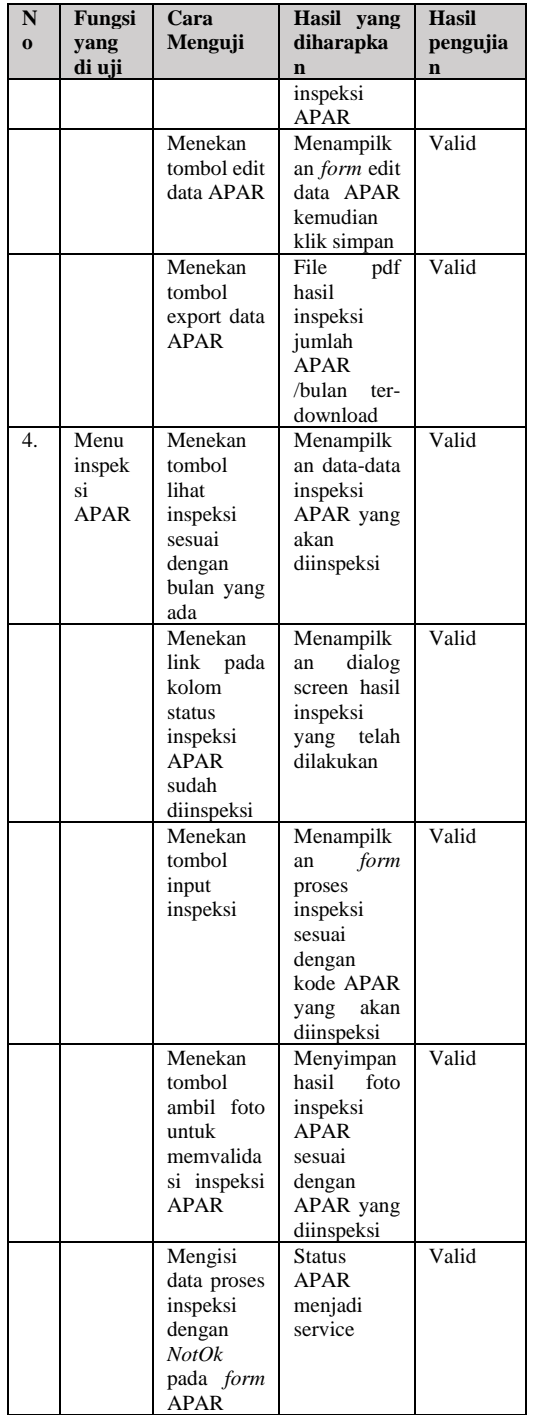

# **4. KESIMPULAN**

Kesimpulan dari pembangunan perangkat lunak Inspeksi APAR berbasis web yang telah dirancang ini diantaranya adalah:

1. Dengan adanya perangkat lunak ini, pencatatan dan pengelolaan inspeksi

## *[p-ISSN :1858-3911](http://u.lipi.go.id/1180426802) , [e-ISSN : 2614-5405](http://u.lipi.go.id/1513576278)* <https://journal.uniku.ac.id/index.php/ilkom>

APAR dapat dilakukan secara mudah dalam hal penginputan *form* inspeksi sehingga inspeksi APAR dapat terpantau secara real-time oleh supervisor.

2. Dengan adanya fitur pencatatan lokasi APAR, inspeksi dapat dilakukan sesuai dengan titik area APAR yang ditempatkan sehingga inspeksi dapat dilakukan secara tepat dan akurat.

3. Dengan adanya fitur pengelolaan dokumen hasil inspeksi APAR, hasil inspeksi dapat ditinjau ulang untuk melihat kondisi APAR dari hasil inspeksi yang telah dilakukan di bulan sebelumnya.

# **5. SARAN**

Adapun saran mengenai pengembangan perangkat lunak untuk selanjutnya yaitu Diharapkan perangkat lunak inspeksi APAR ini dapat dikembangkan pada perangkat android dengan menggunakan *QR*-*code* sebagai alat bantu dalam melakukan inspeksi APAR.

#### **REFFERENCE**

- [1] Menteri Tenaga Kerja Dan Transmigrasi, "Peraturan Menteri Tenaga Kerja Dan Transmigrasi," Jakarta, 1980.
- [2] A. Firdiani and Herlina., "Gambaran Penerapan Sistem Proteksi Aktif Dalam Pencegahan Kebakaran di PT PLN ( Persero ) Distribusi Jawa Barat Area Bekasi Tahun 2018," *J. Persada Husada Indones.*, vol. 6, no. 21, pp. 9–24, 2019.
- [3] A. F. Siagian, S. Informasi, and F. S. T. U. I. N. Dikasiagian, "Analisis sistem informasi menajemen perangkat lunak komputer."
- [4] Indra Rianto, *Rekayasa Perangkat Lunak*. Lakeisha, 2021.
- [5] P. P. Putra, "Penerapan Inspeksi Keselamatan Dan Kesehatan Kerja Sebagai Upaya Pencegahan Kecelakaan Kerja," *Higeia J. Public Heal. Res. Dev.*, vol. 1, no. 3, pp. 84– 94, 2017, [Online]. Available: https://journal.unnes.ac.id/sju/index. php/higeia/article/view/15976.
- [6] D. K. Indira, W. A. Putranto, and M. D. Khairansyah, "Perancangan Sistem Informasi Inspeksi Apar Berbasis Android Serta Analisa Dengan Metode Bca," *Proceeding 2nd Conf. Saf. Eng. Its Appl.*, no. 2581, pp. 293–296, 2018.
- [7] A. Setiawan, F. I. Komputer, P. Studi, T. Informatika, and U. D. Nuswantoro, "Klasifikasi Alat Pemadam Kebakaran Ringan (Apar) sebagai Proteksi Awal Kebakaran pada Ruangan Perguruan Tinggi Menggunakan Metode Naive Bayes," *Simetris J. Tek. Mesin, Elektro dan Ilmu Komput.*, vol. 10, no. 2, pp. 513–518, 2019, [Online]. Available: https://jurnal.umk.ac.id/index.php/si met/article/view/3149/1865.
- [8] F. Hukum, U. Mataram, and A. Suryani, "Jurnal Private Law Fakultas Hukum Universitas Mataram Perlindungan Hukum Keselamatan Dan Kesehatan Kerja

#### *[p-ISSN :1858-3911](http://u.lipi.go.id/1180426802) , [e-ISSN : 2614-5405](http://u.lipi.go.id/1513576278)* <https://journal.uniku.ac.id/index.php/ilkom>

Terhadap Pekerja / Buruh PT . Telkom Indonesia Ditinjau Dari Perspektif Hukum Positif Indonesia," vol. 1, no. 3, 2021.

- [9] M. H. Aziz, "Perancangan Desain Website Sebagai Salah Satu Media Promosi the Cobbler Yogyakarta," *J. Tugas Akhir*, pp. 1–22, 2017.
- [10] W. Andriyan, S. S. Septiawan, and A. Aulya, "Perancangan Website sebagai Media Informasi dan Peningkatan Citra Pada SMK Dewi Sartika Tangerang," *J. Teknol. Terpadu*, vol. 6, no. 2, pp. 79–88, 2020, doi: 10.54914/jtt.v6i2.289.
- [11] N. Prima *et al.*, "Rancang Bangun Sistem Informasi E-Commerce di UKM Aneka Kebaya Berbasis Web '( Studi Kasus : Baju Kebaya dan Rok Batik d i Koto Tangah Simalanggang ),'" vol. 6, pp. 1029– 1035, 2022.
- [12] I. K. A. Herdinata Putra, D. Pramana, and N. L. P. Srinadi, "Sistem Manajemen Arsip Menggunakan Framework Laravel dan Vue.Js (Studi Kasus : BPKAD Provinsi Bali)," *J. Sist. Daninformatika*, vol. 13, no. 2, pp. 97–104, 2019.
- [13] A. Azura and Wildian, "RFID dengan Database MySQL XAMPP dan Interface Visual Basic," *J. Fis.*, vol. 7, no. 2, pp. 186–193, 2018.
- [14] M. A. Priambodo, D. S. Wicaksono, and F. Masya, "MENGGUNAKAN METODE PROTOTYPE ( STUDI KASUS : PONDOK PESANTREN GRIYA TAHFIDZ )," no. 01, pp. 33–40, 2022.
- [15] P. Yoko, R. Adwiya, and W. Nugraha, "Penerapan Metode Prototype dalam Perancangan Aplikasi SIPINJAM Berbasis Website pada Credit Union Canaga Antutn," *J. Ilm. Merpati (Menara Penelit. Akad. Teknol. Informasi)*, vol. 7, no. 3, p. 212, 2019, doi: 10.24843/jim.2019.v07.i03.p05.
- [16] J. S. Kurnia and F. Risyda, "Rancang Bangun Penerapan Model Prototype Dalam Perancangan Sistem Informasi Pencatatan Persediaan

Barang Berbasis Web," *JSI (Jurnal Sist. Informasi) Univ. Suryadarma*, vol. 8, no. 2, pp. 223–230, 2021.

- [17] F. A. Riadi, "Perancangan Sistem Informasi Data Alumni (Studi Kasus : Smk Muhammadiyah Cerenti)," *JuPerSaTeK*, vol. 4, no. 1, pp. 382–388, 2021, [Online]. Available: http://ejournal.uniks.ac.id/index.php/ JUPERSATEK/article/view/1550.
- [18] M. Makbul, "METODE PENGUMPULAN DATA DAN INSTRUMEN PENELITIAN," p.  $38, 2021.$ <br>[19] E. E.
- Supriyanto, "Strategi Penerapan Kebijakan Sovereign Wealth Funds (SWFs) di Indonesia: Studi Literatur dan Studi Komparatif Oman," *J. Inov. Ilmu Sos. dan Polit.*, vol. 3, no. 1, p. 10, 2021, doi: 10.33474/jisop.v3i1.6959.